# **RENCANA PELAKSANAAN PEMBELAJARAN TRANSFORMASI LINIER**

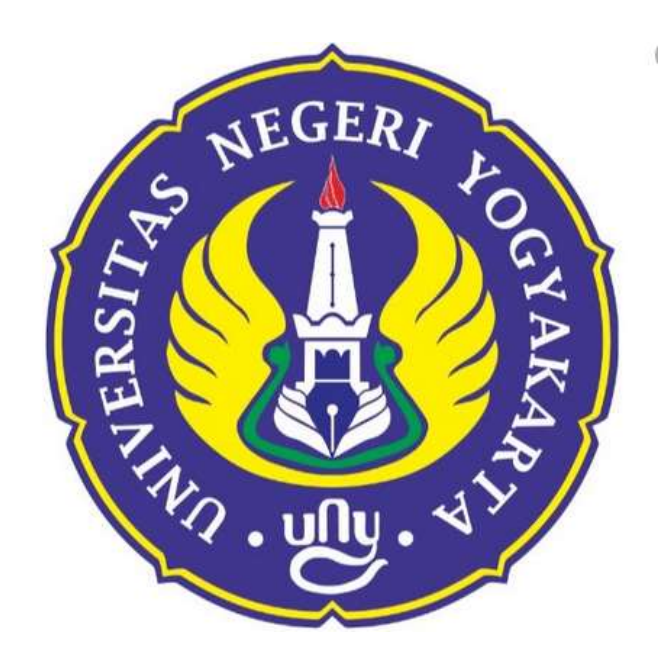

**Oleh: Rico Prasetyo Kurniawan, M.Pd SMPIT Harapan Bunda SEMARANG**

**GURU MATEMATIKA SMPIT HARAPAN BUNDA JARINGAN SEKOLAH ISLAM TERPADU PROVINSI JAWA TENGAH 2020**

## **RENCANA PELAKSANAAN PEMBELAJARAN**

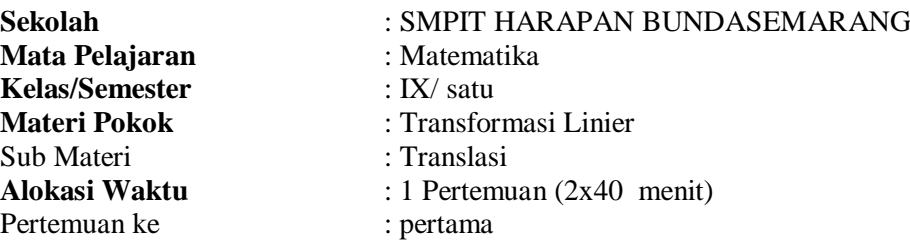

#### **A. Kompetensi Inti**

- 1. Menghargai dan menghayati ajaran agama yang dianutnya.
- 2. Menghargai dan menghayati perilaku jujur, disiplin, tanggungjawab, peduli (toleransi, gotongroyong), santun, percaya diri, dalam berinteraksi secara efektif dengan lingkungan sosial dan alam dalam jangkauan pergaulan dan keberadaannya.
- 3. Memahami pengetahuan (faktual, konseptual, dan prosedural) berdasarkan rasa ingin tahunya tentang ilmu pengetahuan, teknologi, seni, budaya terkait fenomena dan kejadian tampak mata.
- 4. Mencoba, mengolah, dan menyaji dalam ranah konkret (menggunakan, mengurai, merangkai, memodifikasi, dan membuat) dan ranah abstrak (menulis, membaca, menghitung, menggambar, dan mengarang) sesuai dengan yang dipelajari di sekolah dan sumber lain yang sama dalam sudut pandang/teori.

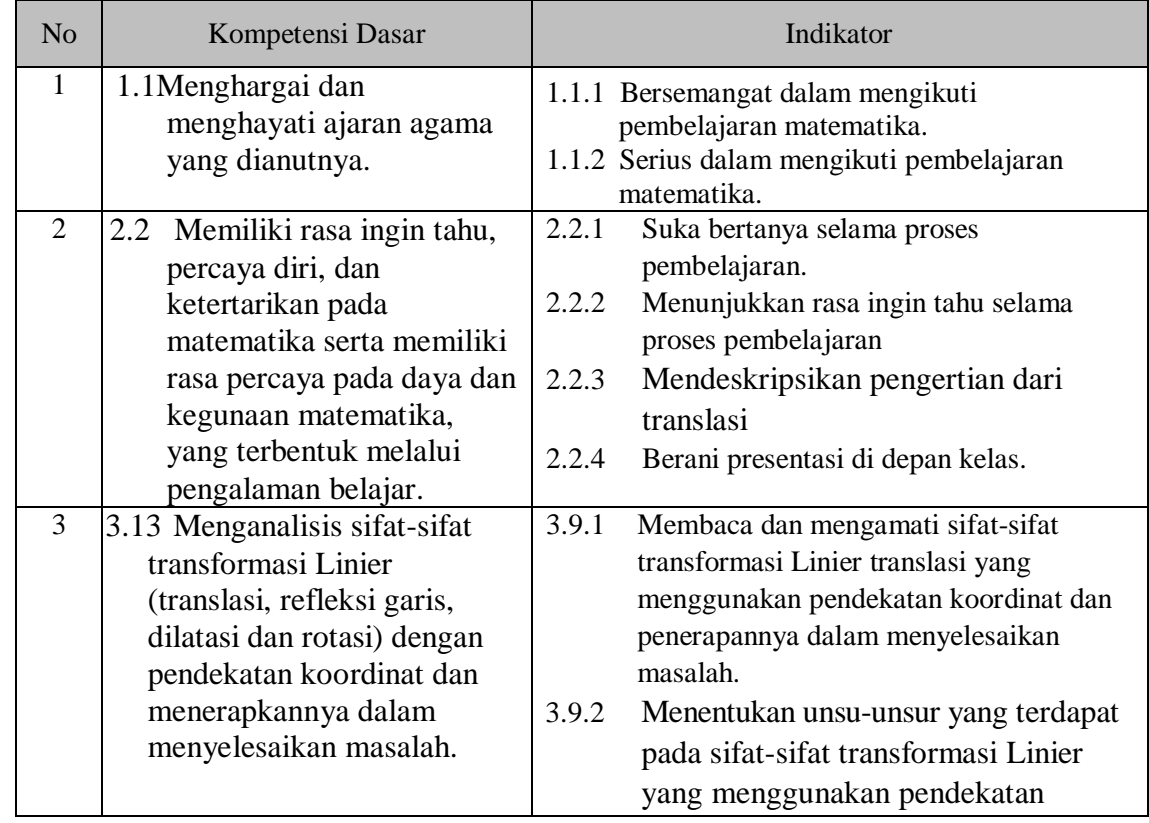

#### **B. Kompetensi Dasar dan Indikator**

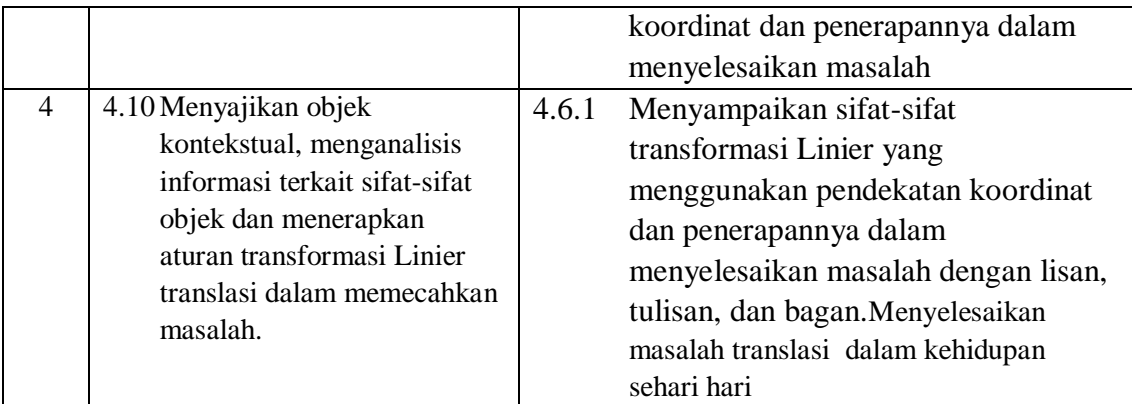

# **C. Tujuan Pembelajaran**

Tujuan pembelajaran pertemuan kedua

KI 1 DAN KI 2

Peserta didik:

- Bersemangat dalam mengikuti pembelajaran matematika.
- Serius dalam mengikuti pembelajaran matematika.
- Suka bertanya selama proses pembelajaran.
- Tidak menggantungkan diri pada orang lain dalam menyelesaikan masalah yang berhubungan dengan translasi
- Berani presentasi di depan kelas.

## KI 3 dan KI 4

Setelah mengikuti serangkaian kegiatan pembelajaran, peserta didik:

- Menunjukkan perputaran suatu benda yang mengalami perubahan dengan pengamatan
- Menunjukkan perbandingan suatu benda yang mengalami perubahan dengan pengamatan
- Menemukan konsep translasi dengan kooperatif learning**.**
- Menentukan hasil translasi sebuah titik dengan mengerjakan latihan soal dengan diagram cartesius

## **D. Materi Pembelajaran**

Materi pembelajaran pertemuan pertama

Translasi atau pergeseran adalah suatu transformasi yang memindahkan setiap titik pada sebuah bidang berdasarkan jarak dan arah tertentu.

Translasi

$$
A(a,b) \xrightarrow{T_{(x,y)}} A'(a+x,b+y)
$$

Translasi terhadap kedudukan suatu titik pada koordinat kartesius

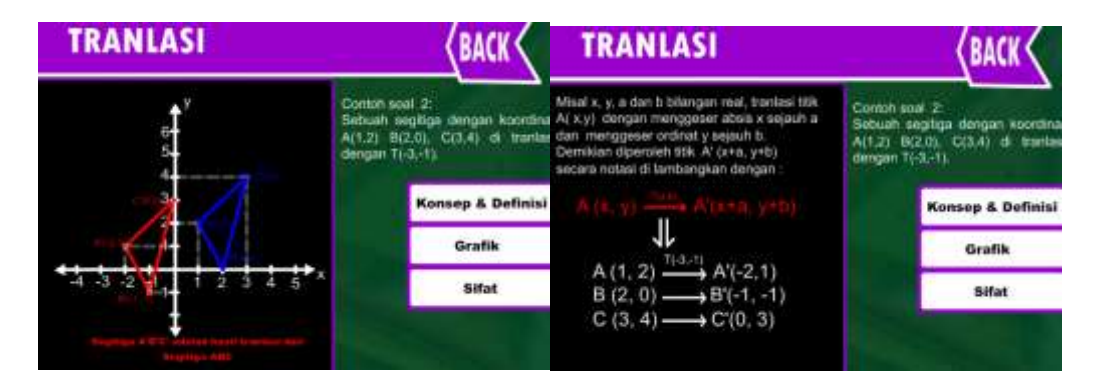

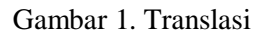

#### **E. Model/Metode Pembelajaran**

Discovery Learning/Pendekatan Saintifik.

## **F. Media, Alat, dan Sumber Pembelajaran**

#### **1. Alat dan bahan**

CD Pembelajaran, Komputer, *infocus*, power point, Flash, wondershare, Plickers, Email, blogspot.

## **2. Sumber belajar**

Kementerian Pendidikan dan Kebudayaan. 2014. Matematika SMA Kelas XI. Jakarta:

## **3. Media Pembelajaran**

## **a. Blog**

*Blogger* adalah sebuah layanan publikasi [blog](https://id.wikipedia.org/wiki/Blog) yang dibuat oleh *[Pyra Labs](https://id.wikipedia.org/wiki/Pyra_Labs)* dan diakusisi oleh *[Google](https://id.wikipedia.org/wiki/Google)* pada tahun [2003.](https://id.wikipedia.org/wiki/2003) Secara umum, blog yang dihost oleh *Google* berada di bawah subdomain blogspot.com. *Blogger* memperbolehkan penggunanya untuk mempublikasikan blognya di [server](https://id.wikipedia.org/wiki/Server) lain. Dalam pembuatan Blog harus diperhatikan penampilan dan tujuan dari pembuatan blog tersebut. Dalam hal ini tujuan dibuatnya blog ini adalah sara atau fasilitas untuk pembelajaran matematika secara *online*.

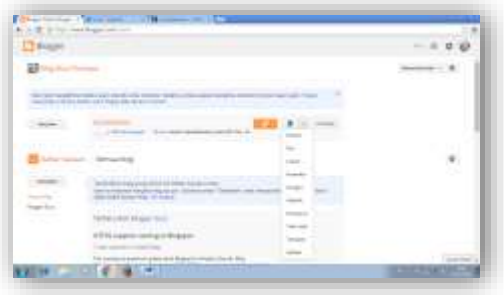

Gambar 2. Tampilan edit blogger

Posting, edit html dan penatakan letak adalah hal mendasar dalam pembuatan blog.

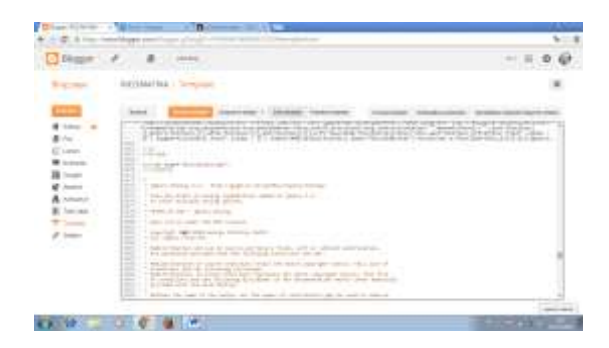

Gambar 3. Tampilan edit html pada blogger

Hingga akhirnya blog dapat terselasaikan dengan baik, dan siap untuk di posting tentang pembelajaran matematika.

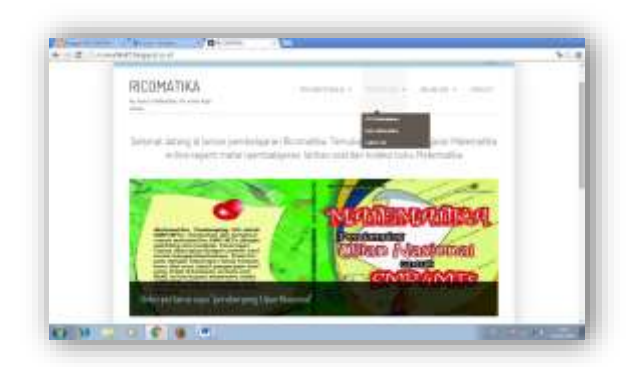

Gambar 4. Tampilan blogger

# **b. Plickers**

Plickers merupakan aplikasi penilaian formatif yang tidak menuntut siswa memakai perangkat teknologi seperti laptop dan smartphone. Perangkat yang perlu dipersiapkan oleh guru adalah laptop, smartphone, dan kartu jawaban Plickers.

Langkah pertama masuk website plickers dengan alamat [http://plickers.com/.](http://plickers.com/) Tampilan awal plickers seperti terlihat pada gambar 5.

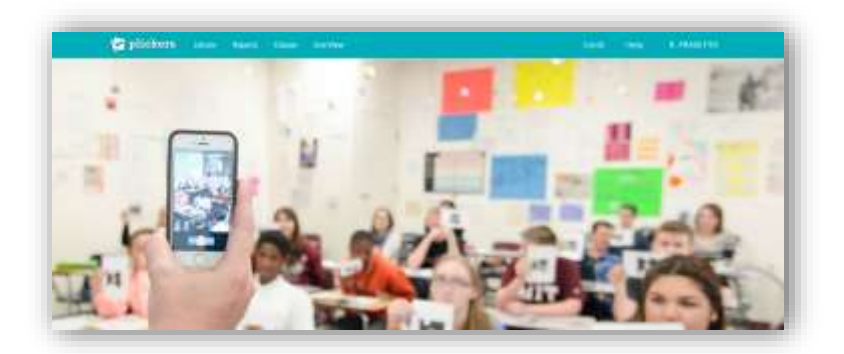

Gambar 5. Tampilan awal

Card : Fitur ini berisi penjelasan mengenai jenis-jenis kartu plickers. Kartu ini digunakan siswa dalam menjawab soal yang ditampilkan lewat aplikasi plickers. Terdapat 5 jenis kartu plickers dengan pilihan 40 kartu dan 63 kartu dalam satu set. Sehingga jumlah maksimal siswa dalam satu kelas yang dapat menggunakan aplikasi plickers adalah 63 peserta didik.

| m                                                            | <b>BERESKAY</b>   |                                                                                                    |             | IT Greens races to               |
|--------------------------------------------------------------|-------------------|----------------------------------------------------------------------------------------------------|-------------|----------------------------------|
| circ                                                         | <b>CONTRACTOR</b> | ------                                                                                                    |             | Corner                           |
| 27 He<br><b>COMMAN</b>                                       | $\cdots$          | <b>Real Analysis</b>                                                                                                    | (1) Married | <b>B</b> Detail Case<br>0.155813 |
| <b>Service</b><br>$\overline{\phantom{a}}$<br><b>Service</b> |                   | Trade - Pro fusion Cheron Alberta instagrantial establistical constructed for the Unit contribution of the Alberta Cheron<br>Algorization between AP(S). BUS lies ESS 55 between the age of the Control Common<br><b>Controlled a Boston</b> |             |                                  |
|                                                              | A toyota).<br>٠   | R. Annibus.<br>E. Amakeur.                                                                                                    |             |                                  |
|                                                              |                   | Topic Hardwellssing European Archive and in them with reserves the lowering funnit.<br>mentioned to their design decision and a state of the later to experience and                                                                         |             |                                  |
|                                                              | (d) movings       | 6 kours.<br>C book                                                                                                    | W. Handout  |                                  |

Gambar 6. Tampilan soal pada plickers

| <b># 101AS78</b> |              |               |         | <b>Business Lights</b> |      |     |
|------------------|--------------|---------------|---------|------------------------|------|-----|
|                  |              | the Fire.     |         | 129                    | - 37 | 25  |
|                  | <b>Sales</b> | Bit belt<br>m | $-0.01$ |                        | 51   | 74  |
|                  | 10.00        | 1410          |         | äb.                    | œ    | -97 |
|                  |              |               |         | ۰                      | 78   |     |
| <b>STATE</b>     | $+0.41$<br>w | $\sim$<br>ш   |         |                        | r#0  | 30  |
|                  | 14mm         | $-0.000$      | m       |                        | ۰    | 136 |
|                  |              | -15           |         | u.                     | æ    | -30 |
| TWO IS           | $-111$       |               |         | œ                      |      |     |

Gambar 7. Tampilan kelas pada plickers

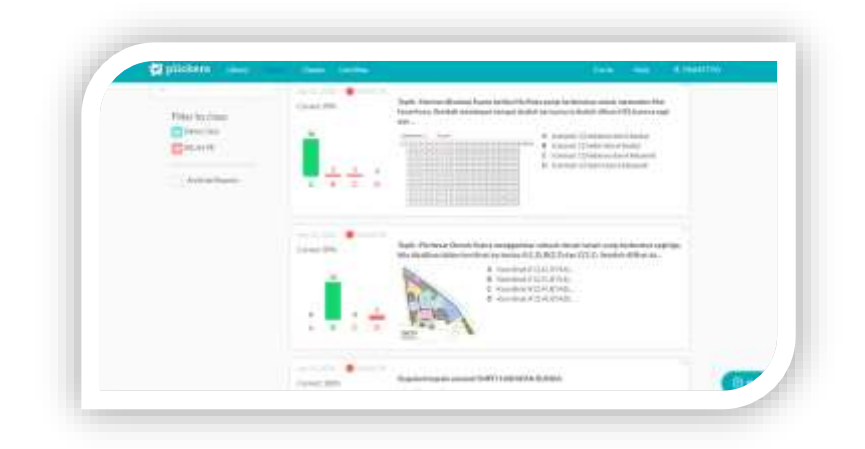

Gambar 8. Tampilan report

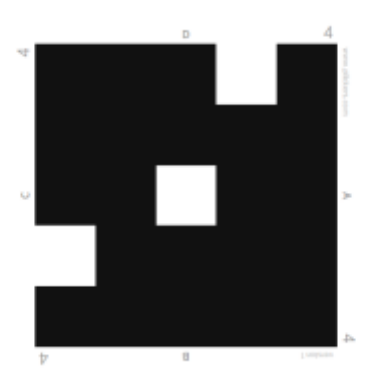

Gambar 9. Plickers card

Aplikasi plickers dijalankan lewat PC atau laptop sat guru meng-input soal dan kelas serta melihat report. Selain itu saat soal diujikan siswa melihat soal dari PC atau laptop yang biasanya disorot lewat proyektor. Soal yang muncul dapat dilihat pada fitur Live View. Tidak seperti aplikasi lain yang menuntut siswa menggunakan gadget, plickers menyediakan kartu jawaban yang menuntut barcode identik sehingga setiap peserta didik memiliki kartu plickers yang berbeda-beda. Sebelumnya guru terlebih dahulu mendaftarkan peserta didik pada fitur classes.

#### **c. Macromedia Flash**

Macromedia Flash merupakan salah satu pengolahan aplikasi grafis dan animasi yang di keluarkan oleh macromedia. Macromedia flash MX menggunakan pendekatan Graphical User Interface (GUI) yang lebih nyaman dan lebih mudah digunakan untuk membuat desain grafis dan animasi.

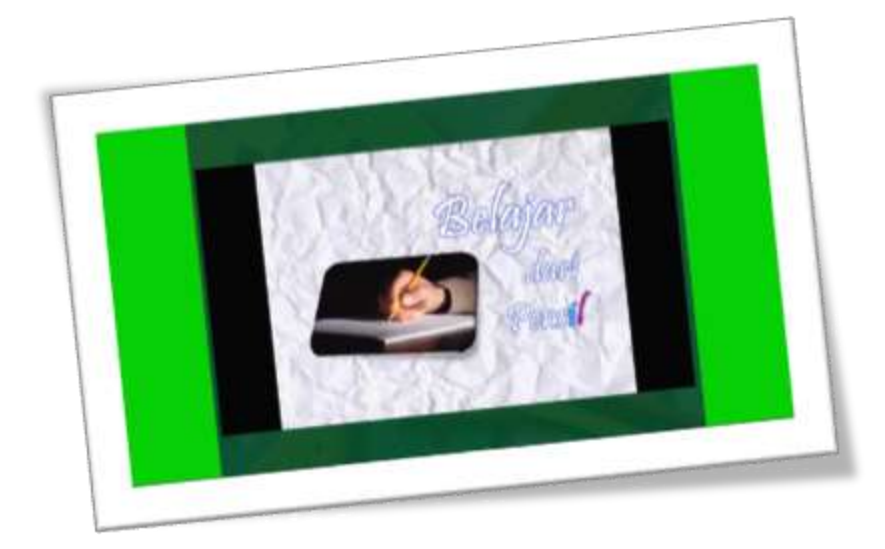

Gambar10. Tampilan Flash video motivasi

Dalam pembuatan CD pembelajaran yang pertama dilakukan menentukan tujuan dan design serta bagaimana cara membuatnya. Dalam hal ini guru membuat CD interaktif pembelajaran secara *online* menggunakan *adobe flash CS 6*. Guru mendownload video di youtube untuk motivasi. Video yang di download adalah "belajar dari sebuah pensil" .Guru membuat CD interaktif Transformasi Linier dengan menggunakan *Adobe CS6*.

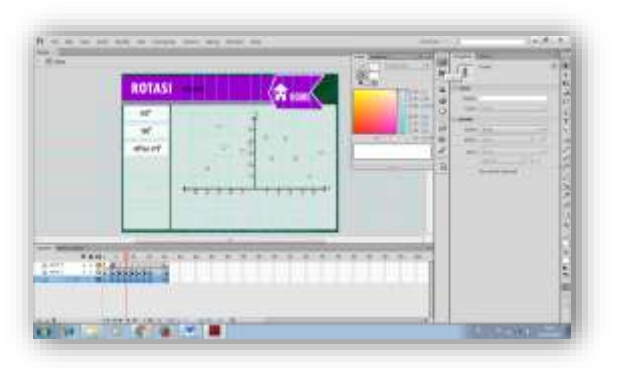

Gambar 11. Tampilan Flash materi rotasi dan dilatasi

CD Pembelajaran terdiri dari 4 sub bab yang dipisah menjadi 3 bagian yakni Translasirefleksi, rotasi dan dilatasi. Kemudian di masukkan ke dalam *Dropbox* agar nantinya dapat di masukkan ke dalam blog.

## **d. Wondershare Quiz Creator**

*Wondershare* yaitu wonder*share Quiz Creator. Software* ini meruapakan *software* lisensi, silahkan download di website resminya untuk trial

#### (http://www.wonder*share*.com/*E-learning*[/quizcreator/quizcreator\\_overview.html\)](http://www.wondershare.com/e-learning/quizcreator/quizcreator_overview.html)

atau silahkan cari melalui *Google* untuk versi *crack full version*. *Wondershare Quiz creator* merupakan perangkat lunak untuk pembuatan soal, kuis atau tes secara *online*  (berbasis web). Penggunaan *Wondershare Quiz creator* dalam pembuatan soal tersebut sangat familiar/*user friendly*, sehingga sangat mudah digunakan dan tidak memerlukan bahasa yang sulit untuk mengoperasikannya. Hasil soal, kuis dan tes dibuat/disusun dengan perangkat lunak ini dapat disimpan dalam format *Flash* yang dapat berdiri sendiri (*stand alone*) di *website*. Dengan *Wondershare Quiz Creator*, pengguna dapat membuat dan menyusun berbagai bentuk dan level soal yang berbeda, yaitu bentuk soal benar/salah (*true/false*), pilihan ganda (*multiple choices*), pengisian kata (*fill in the blank*), penjodohan (*matching*), Kuis dengan area gambar dan lain-lain. Bahkan dengan *Wondershare Quiz creator* dapat pula disisipkan berbagai gambar (*images*) maupun file *Flash* (*Flash movie*) untuk menunjang pemahaman peserta didik dalam pengerjaaan soal. Beberapa fasilitas yang tersedia dalam *Wondershare Quiz Creator*, selain dari sisi kemudahan penggunaan (*user friendly*) soal-soal yang dihasilkan, diantaranya yaitu (1). Fasilitas umpan balik (*feed-back*) berdasar atas respon/jawaban dari peserta tes, (2). Fasilitas yang menampilkan hasil tes/*score* dan langkah-langkah yang akan diikuti peserta tes berdasar respon/ jawaban yang dimasukkan, (3). Fasilitas mengubah teks dan bahasa pada tombol dan label sesuai dengan keinginan pembuat soal, (4). Fasilitas memasukkan suara dan warna pada soal sesuai dengan keinginan pembuat soal, dan (5). Fasilitas *hyperlink*; yaitu mengirim hasil/score tes ke *email* atau LMS. (6) Fasilitas pembuatan soal random, (7) Fasilitas keamanan dengan *User account/password*, (8) Fasilitas pengaturan tampilan yang dapat di modifikasi, dll.

## *i. Dropbox*

*Dropbox* adalah layanan penyedia data berbasis [web](https://id.wikipedia.org/wiki/Web) yang dioperasikan oleh *Dropbox*, Inc. *Dropbox* menggunakan sistem penyimpanan berjaringan yang memungkinkan pengguna untuk menyimpan dan berbagi data serta berkas dengan pengguna lain di [internet](https://id.wikipedia.org/wiki/Internet) menggunakan sinkronisasi data. *Dropbox* menyediakan layanan baik gratis ataupun berbayar, masing-masing dengan keuntungan yang berv. Bila dibandingkan dengan layanan serupa lainnya, *Dropbox* menawarkan jumlah pengguna yang relatif besar, dengan penggunaan [sistem operasi](https://id.wikipedia.org/wiki/Sistem_operasi) yang bervariasi, baik untuk perangkat mobile ataupun desktop. Terdapat berbagai versi untuk berbagai sistem operasi, termasuk untuk *[Microsoft Windows](https://id.wikipedia.org/wiki/Microsoft_Windows)*, *[Mac OS X](https://id.wikipedia.org/wiki/Mac_OS_X)*, dan *[Linux](https://id.wikipedia.org/wiki/Linux)* (resmi atau tidak resmi). Dan tersedia juga berbagai versi untuk perangkat mobile, diantaranya *[Android,](https://id.wikipedia.org/wiki/Android) [Windows Phone 7,](https://id.wikipedia.org/wiki/Windows_Phone_7) [iPhone,](https://id.wikipedia.org/wiki/IPhone) [iPad,](https://id.wikipedia.org/wiki/IPad) [WebOS,](https://id.wikipedia.org/wiki/WebOS)* dan *[Blackberry](https://id.wikipedia.org/wiki/Blackberry)*, dan klien yang berbasis web. *Dropbox* menggunakan model finansial [Freemium,](https://id.wikipedia.org/wiki/Freemium) dan layanan gratisnya menyediakan 2 [GB](https://id.wikipedia.org/wiki/GB) penyimpanan *online* gratis. Para pengguna yang menyarankan *Dropbox* ke orang lain bisa meningkatkan kapasitas penyimpanan hingga 8 GB ariasi. *Dropbox* digunakan untuk menyimpan hasil publikasi *quiz creator dan akan diteruskan kedalam blog sehingga dapat diakses oleh siswa dan siap digunakan. Dropbox dapat menyimpan hasil publikasi dengan jumlah yang sangat banyak.*

ii. *Blogger*

*Blogger* adalah sebuah layanan publikasi [blog](https://id.wikipedia.org/wiki/Blog) yang dibuat oleh *[Pyra Labs](https://id.wikipedia.org/wiki/Pyra_Labs)* dan diakusisi oleh *[Google](https://id.wikipedia.org/wiki/Google)* pada tahun [2003.](https://id.wikipedia.org/wiki/2003) Secara umum, blog yang dihost oleh *Google* berada di bawah subdomain blogspot.com. *Blogger* memperbolehkan penggunanya untuk mempublikasikan blognya di [server](https://id.wikipedia.org/wiki/Server) lain. Bloggger digunakan sebagai tempat peserta didik mengakses quiz creator yang berasal dari dropbox. Tampilan blogger dapat di setting sesuai denga selera masing-masing owner.

*iii. Email*

Surat elektronik (akronim : ratel, ratron, surel, atau surat-e) atau pos elektronik (akronim: pos-el.) atau imel [\(bahasaInggris:](https://id.wikipedia.org/wiki/Bahasa_Inggris) *email*) adalah sarana kirim mengirim [surat](https://id.wikipedia.org/wiki/Surat) melalui jalur [jaringan komputer](https://id.wikipedia.org/wiki/Jaringan_komputer) (misalnya [Internet\)](https://id.wikipedia.org/wiki/Internet). Dengan surat biasa umumnya pengirim perlu membayar per pengiriman (dengan membeli [perangko\)](https://id.wikipedia.org/wiki/Perangko), tetapi surat elektronik umumnya biaya yang dikeluarkan adalah biaya untuk membayar sambungan Internet. Email dalam hal ini digunakan untuk login pada blogger, dropbox, socrative, plickers.

Berikut kami informasikan cara kerja Quiz creator :

- 1. Guru cukup membagikan alamat blog kepada peserta didik
- 2. Peserta didik dapat mengerjakan soal dimanapun dan kapanpun
- 3. Guru dapat membuat jenis pertanyaan apapun dari pilihan ganda, menjodohkan, benar-salah dan lain-lain
- 4. Peserta didik dapat mengetahui hasil pekerjaanya sesaat setelah selesai mengerjakan soal
- 5. Peserta didik dapat mengetahui pembahasan tanpa harus menunggu saat pembelajaran di sekolah
- 6. Guru dapat langsung mengatahui hasil pekerjaan anak karena langsung terkirim ke email guru yang bersangkutan.
- 7. Soal tidak hanya berupa tulisan dan gambar tetapi dalam bentuk video dan lagu.
- 8. Kerahasiaan naskah soal dapat dijaga dengan memberikan kode pada masingmasing peserta didik atau di beri password.
- 9. Nilai KKM, waktu dan jumlah soal dapat di setting berdasarkan kebutuhan masingmasing guru.
- 10. Setelah membuat Quiz Creator maka tahap berikutnya adalah mengkoneksikan dengan internet dengan cara di publish dan disimpan kedalam dropbox kemudian diteruskan ke blog agar dapat diakses oleh siswa

Berikut adalah langkah-langkah penggunan *E-learning* quiz creator

1. Peserta didik mengakses blog yang sudah dibuat oleh guru

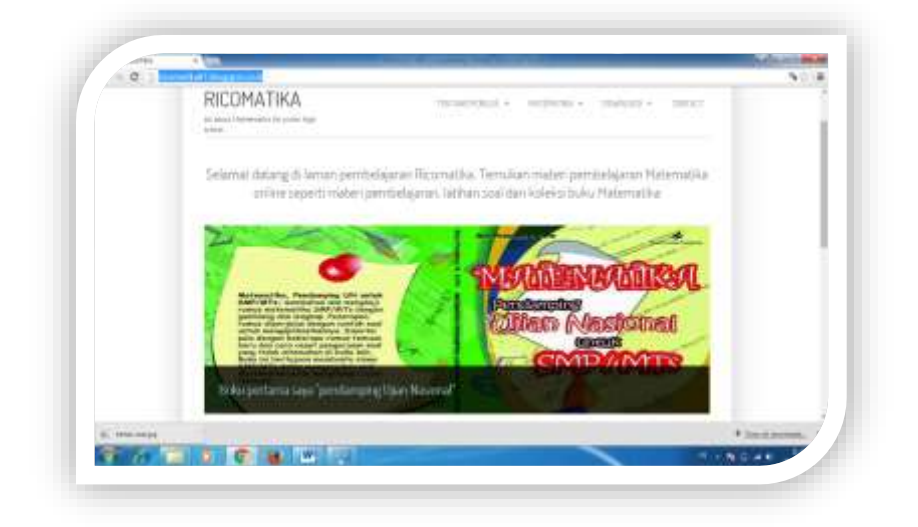

# Gambar 12. Contoh tampilan Blog

2. Peserta didik dapat mengerjakan tes evaluasi secara *online* dan pilih 'latihan soal'

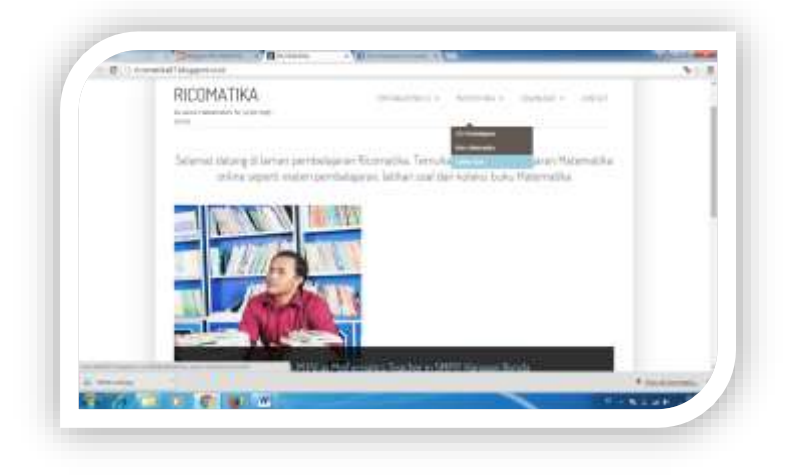

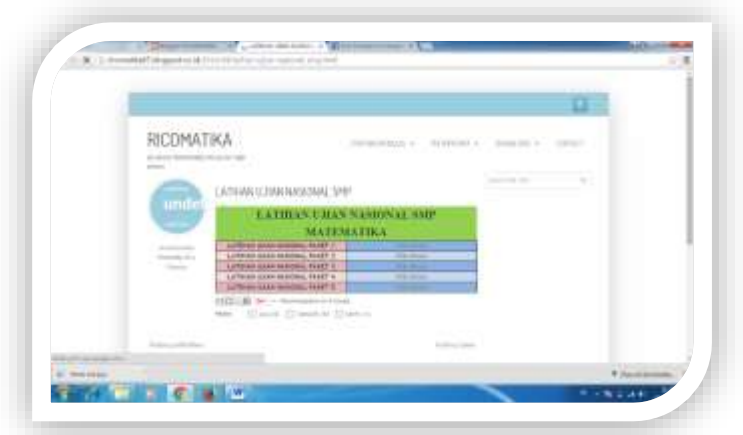

Gambar 13. Contoh tampilan menu latihan soal

3. Peserta didik dapat memilih salah satu soal yang tersedia untuk dikerjakan dengan rentang waktu tertentu. Peserta didik mengerjakan soal dengan berbagai macam model soal dengan iringan musik. Jika soal terdapat video atau gambar dapat dibesarkan agar terlihat jelas.

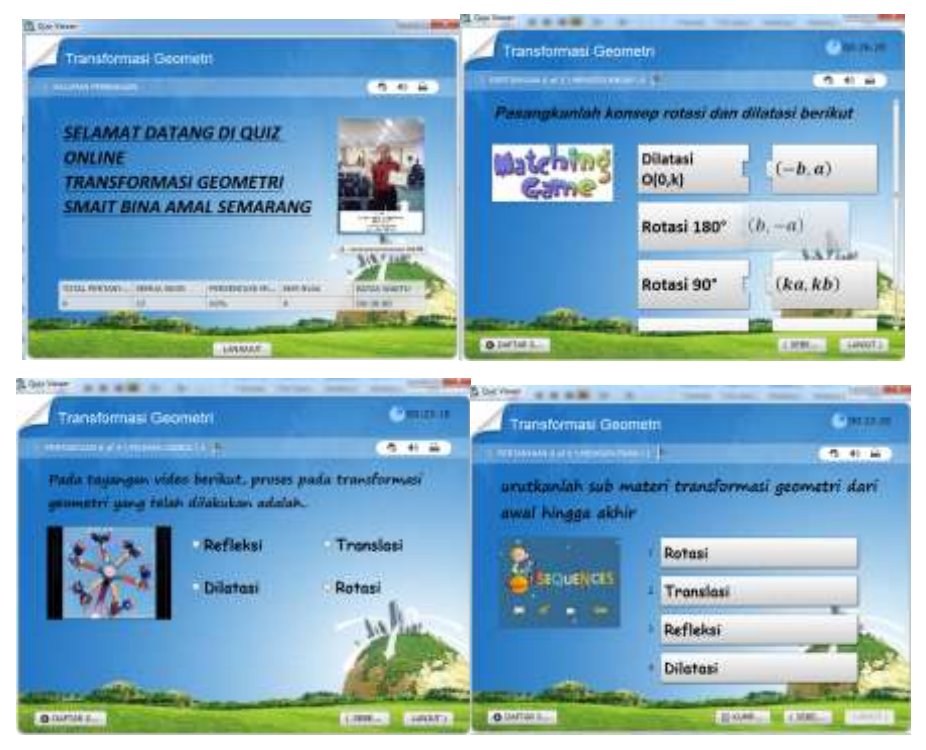

Gambar 14. Contoh tampilan mulai mengerjakan soal

4. Peserta didik dapat melihat daftar pertanyaan dengan mengklik '*outline*'

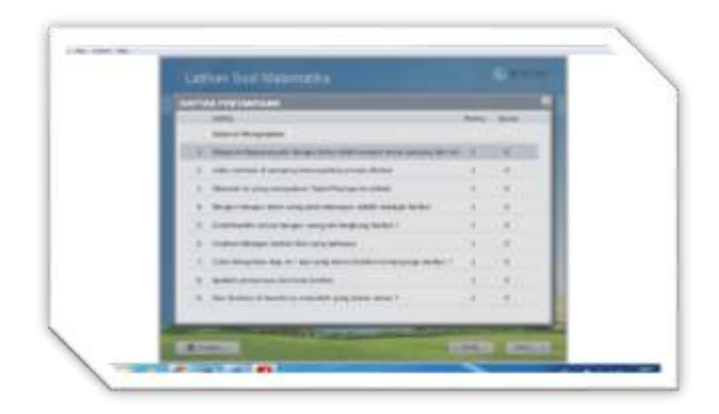

Gambar 15. Tampilan rincian pertanyaan beserta skor tiap nomor

5. Setelah peserta didik selesai mengerjakan maka klik 'kumpulkan'. Maka akan muncul data nilai, skor maksimal, waktu dan *smiley*. Peserta didik dapat langsung mengetahui nilai dan nantinya akan langsung mengetahui pembahasan soal tersebut.

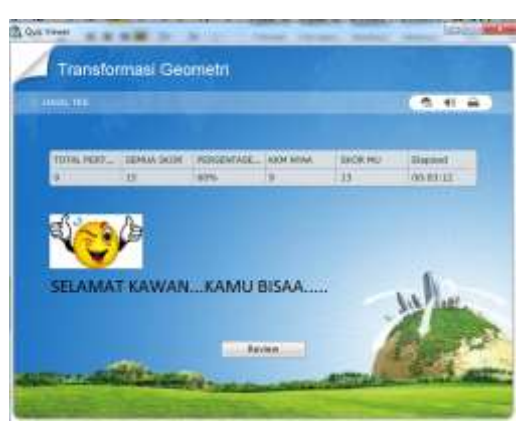

Gambar 16. Contoh tampilan penutup latihan soal beserta hasil dan perolehan skor.

6. Untuk mengetahui pembahasan dari soal yang sudah dikerjakan maka klik 'pembahasan'. Jawaban betul ataupun salah tetap ada jawabannya karena pada proses pembuatan guru menuliskan proses jawaban sehingga memudahkan peserta didik dalam belajar kembali soal-soal yang telah dikerjakan.

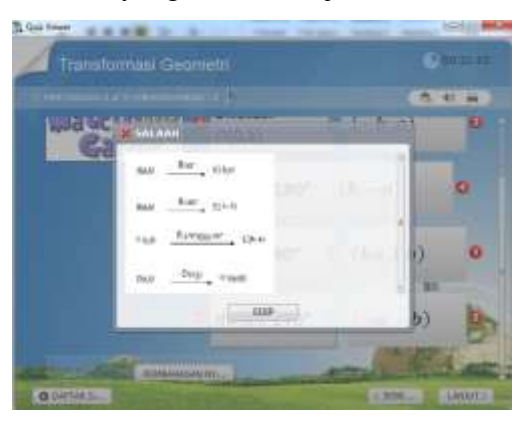

Gambar 17. Contoh tampilan pembahasan soal setiap nomor

7. Untuk mengetahui nomor-nomor yang salah ataupun benar dapat klik *outline*.

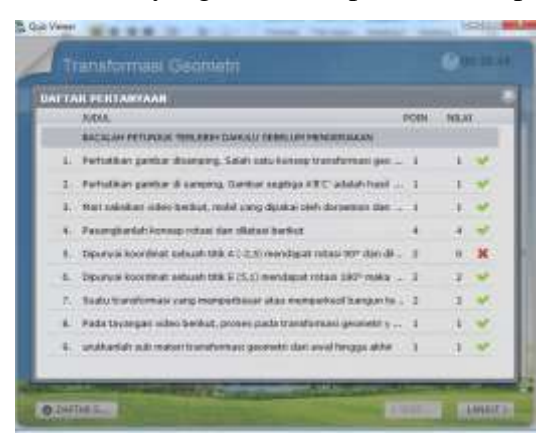

Gambar 18. Tampilan hasil analisis butir soal

8. Soal-soal yang sudah dikerjakan peserta didik ditempat tertentu dan waktu tertentu dapat langsung terkirim jawaban, nilai dan koreksian ke *email* guru, jadi guru tidak perlu lagi mengoreksi atau meminta peserta didik mengumpulkan bahkan tidak perlu lagi melakukan pembahasan karena peserta didik sudah dapat pembahasan dari soal tersebut.

| <b>Latermont</b> of Hol-                 | tioneridad premium and contact structure<br><b>Artist Work</b>                                                                                                    |                                       |  |
|------------------------------------------|----------------------------------------------------------------------------------------------------|---------------------------------------|--|
| <b>Johnson Avenue</b>                    | Sender Hill members<br><b><i>Farmulta sits</i></b><br>State Sale Turns                                                                                                    | <b>MANUFACTURER</b><br>$\overline{1}$ |  |
| <b>Model</b><br>Echaileté                |                                                                                                    |                                       |  |
| <b>Tach</b>                              | <b><i>DESCRIPTION AND ART</i></b>                                                                                                    |                                       |  |
| A-14                                     | Augustamini Addustrad Ltd.                                                                                                    |                                       |  |
| <b>THI Daniel</b>                        | the last                                                                                                    |                                       |  |
| <b>Contact:</b>                          | <b>COLOR</b><br>3071 M/A HTML                                                                                                    |                                       |  |
| David and                                | m.                                                                                                    |                                       |  |
| Portal                                   | HEALMACIN                                                                                                    |                                       |  |
| <b>HARM</b>                              | <b>Blanch Wild</b>                                                                                                    |                                       |  |
|                                          |                                                                                                    |                                       |  |
| <b>Zallesians</b><br>sta.<br>comments of | <b>STATISTICS</b> 4<br>ACLARATE AND THURSDAY FROM HIS CONTRACTOR<br>1 BooklageR payman agents that discussions collaters managerabled. 2 The determined policies details and programma's leader energy medical in the only                                                                                                    | $-1.344$                              |  |
|                                          | 9 yout dyager tell construction parks. Secrette derivative poly/bybyle Disco subseque transmission parameter of the control to<br>(Butching unforige). Trivener's break enalimities (teleconomic reper young information capital complete that a gallery and developed in the anni-<br>TRANSING, ADAM RAYOR RANGAWARA JON: FIRENING ASENDA DARI AN UNA PARKET, 2000 AND ANGEROUS AV, SANG RANGAWARA SERVICES AND |                                       |  |
|                                          | teristry/tonic capital intend neighbor strong decades at                                                                                                    |                                       |  |
| $2$ Thinking                             | Zurteblus gantier ibwinging. Säch sein unter ministrinen gumselt terraine assats.                                                                                                    |                                       |  |
| C furbace<br><b>R</b> force              |                                                                                                    |                                       |  |
| 7.39444                                  |                                                                                                    |                                       |  |
| man                                      | Portations painter in serving, literatur supply (TET) studed back demonstrations finding feet it recognitions (1)                                                                                                    |                                       |  |
| <b>B</b> 20pd                            |                                                                                                    |                                       |  |
| 12 links<br>22.44                        |                                                                                                    |                                       |  |
| $2$ -Floats                              | T. Sun wasslag resoluted a status of the contract and a subsequent of the series of the contract and a series                                                                                                    |                                       |  |
| $\mathcal{C}$ . Funnished                | an Actualize, process to purchase our parents ( comp (wided soletake, )                                                                                                    |                                       |  |

Gambar 19. Contoh tampilan pekerjaan siswa yang telah terkirim ke email guru

9. Peserta didik dapat mengerjakan quiz dan secara bebas dan santai dengan *gadget* yang dimiliki yang biasa di sebut dengan *mobile learning*.

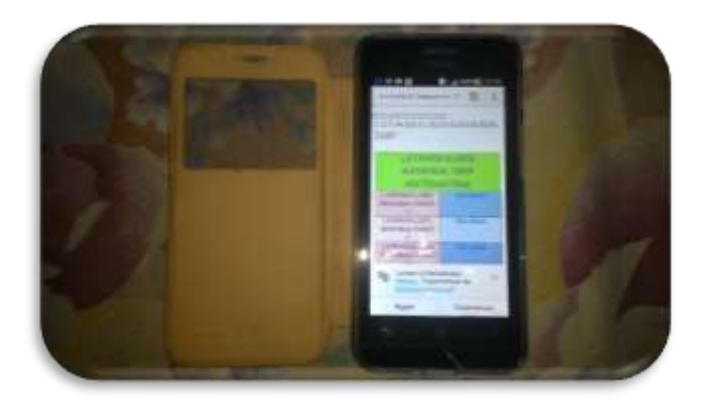

Gambar 20. Contoh tampilan quiz creator bisa diakses melalui gadget

# **G. Langkah-langkah Kegiatan Pembelajaran**

## **1. Pertemuan ke-1**

## **a. Pendahuluan (10 menit)**

- 1) Guru menyiapkan peserta didik secara psikis dan fisik untuk mengikuti proses pembelajaran.
- 2) Guru Memberikan motivasi agar siswa lebih bersemangat dalam belajar dengan menyanyi.

How is your pasword ?

Study Mathematics how very great you are Easy easy easy to study with you I'm sure I can I'm sure I can Lets open the meeting by reading basmallah Bismillahirrahmanirrahiim

# MA TE MA TI KA UEEENAAAK TENAAAAN

Ilmu itu bagaikan binatang buruan, sedangkan pena adalah pengikatnya maka ikatlah buruanmu dengan tali yang kuat. Alangkah bodohnya jika kamu mendapatkan kijang (binatang buruan) namun kamu tidak mengikatnya hingga akhirnya buruan itu

lepas di tangah-tengah manusia<br>يَرْفَعِ *اللَّهُ الَّذِينَ ءَامَنُوا مِنكُمْ وَالَّذِينَ أوتُوا الْعِلْمَ دَرَجَاتٍ وَاللَّهُ بِمَا*<br>تَعْمَ*لُونَ خَبِيرُ* 

Artinya:

Allah akan meninggikan orang-orang yang beriman di antaramu dan orangorang yang diberi ilmupengetahuan beberapa derajat (Q.s. al-Mujadalah : 11)

- 3) Melalui tanya jawab, peserta didik diingatkan kembali pengertian Translasi melalui tayangan video pembelajaran
- 4) Guru menegaskan tujuan yang akan dipelajari hari ini.
- 5) Guru menyampaikan cakupan materi.

## **b. Kegiatan Inti (60 menit)**

- **1) Mengamati**
	- a) Peserta didik mengamati tayangan yang ada dalam flash.

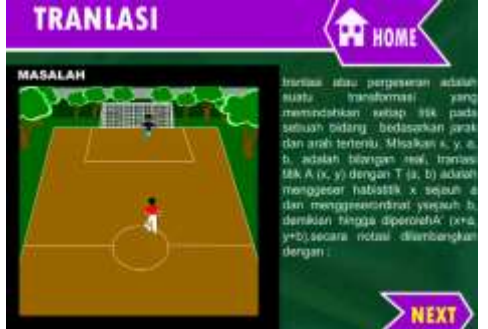

Gambar 21. Contoh tampilan flash video translasi

- **2) Menanya**
	- a) Peserta didik merumuskan pertanyaan terkait dengan translasi.
- **3) Mencoba/Mengumpulkan data atau informasi** 
	- a) Peserta didik secara berpasangan menuliskan kejadian kejadian yang berkaitan dengan translasi
	- b) Peserta didik mencoba merumuskan cara untuk menyelesaikan permasalahan terkait translasi yang ada pada Lembar kerja siswa.

#### **4) Mengasosiasi/Menganalisa data atau informasi**

- a) Peserta didik menyimpulkan konsep yang ada dalam kegiatan slide
- b) Untuk mengetahui pemahaman materi yang dipelajari, peserta didik mengerjakan latihan soal pada plickers

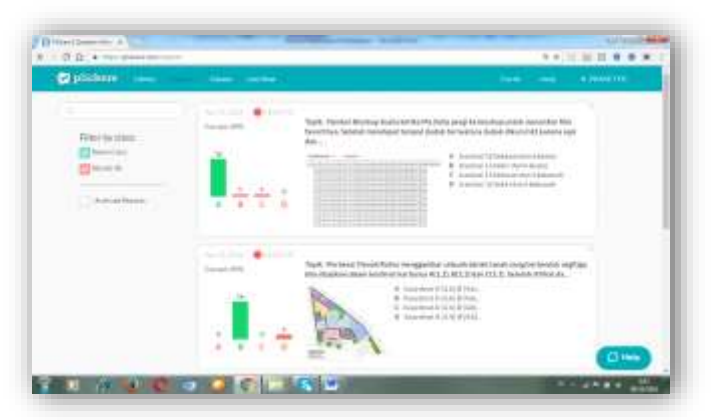

Gambar 22. Report pada plickers

#### **5) Mengkomunikasikan**

a) Setiap peserta didik menunjukkan hasil pekerjaannya dengan plickers card

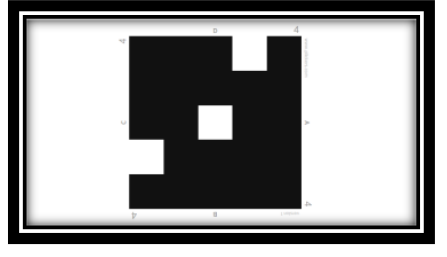

#### Gambar 23. Plickers Card

- b) Peserta didik yang menjawab benar memberikan alasannya dan presentasi di depan kelas,peserta yang lain memberi respon meliputi: bertanya, mengkonfirmasi, melengkapi informasi ataupun tanggapan lainnya.
- c) Guru memberi umpan balik atau konfirmasi.

#### **c. Penutup (10 menit)**

- 1) Peserta didik bersama-sama dengan guru membuat kesimpulan mengenai translasi
- 2) Guru menanyakan "Apa yang kalian pelajari hari ini?" kemudian bertanya "Bagaimana kalian mendapatkan pemahaman tentang pelajaran hari ini?".
- 3) Guru menyampaikan bahwa akan memberikan pekerjaan rumah (PR) dengan mengakses ricomatika87.blogspot.com dan mengerjakan soal secara online.

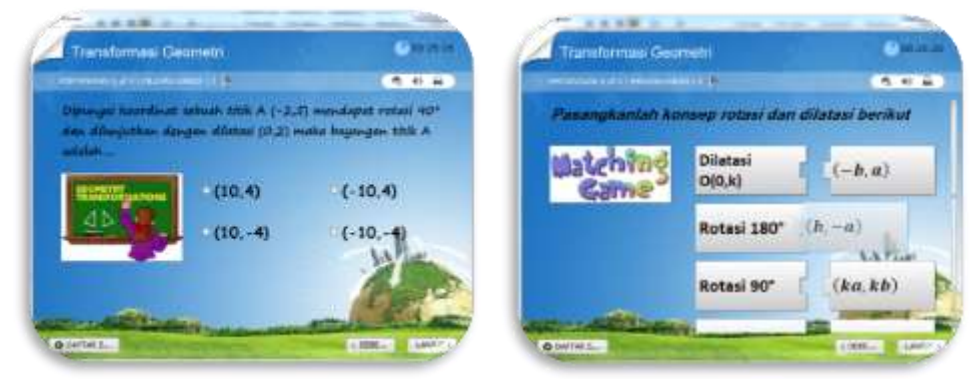

Gambar 24. Quiz Online

Kepala SMPIT Harapan Bunda

Semarang, September 2020

Rianda Herlan, S.Pd Rico Prasetyo Kurniawan, M.Pd

#### **RENCANA PELAKSANAAN PEMBELAJARAN**

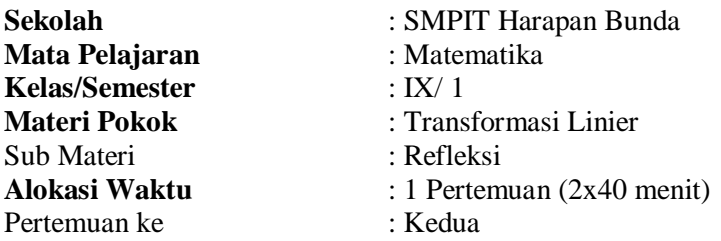

## **A. Kompetensi Inti**

- 1. Menghargai dan menghayati ajaran agama yang dianutnya.
- 2. Menghargai dan menghayati perilaku jujur, disiplin, tanggungjawab, peduli (toleransi, gotongroyong), santun, percaya diri, dalam berinteraksi secara efektif dengan lingkungan sosial dan alam dalam jangkauan pergaulan dan keberadaannya.
- 3. Memahami pengetahuan (faktual, konseptual, dan prosedural) berdasarkan rasa ingin tahunya tentang ilmu pengetahuan, teknologi, seni, budaya terkait fenomena dan kejadian tampak mata.
- 4. Mencoba, mengolah, dan menyaji dalam ranah konkret (menggunakan, mengurai, merangkai, memodifikasi, dan membuat) dan ranah abstrak (menulis, membaca, menghitung, menggambar, dan mengarang) sesuai dengan yang dipelajari di sekolah dan sumber lain yang sama dalam sudut pandang/teori.

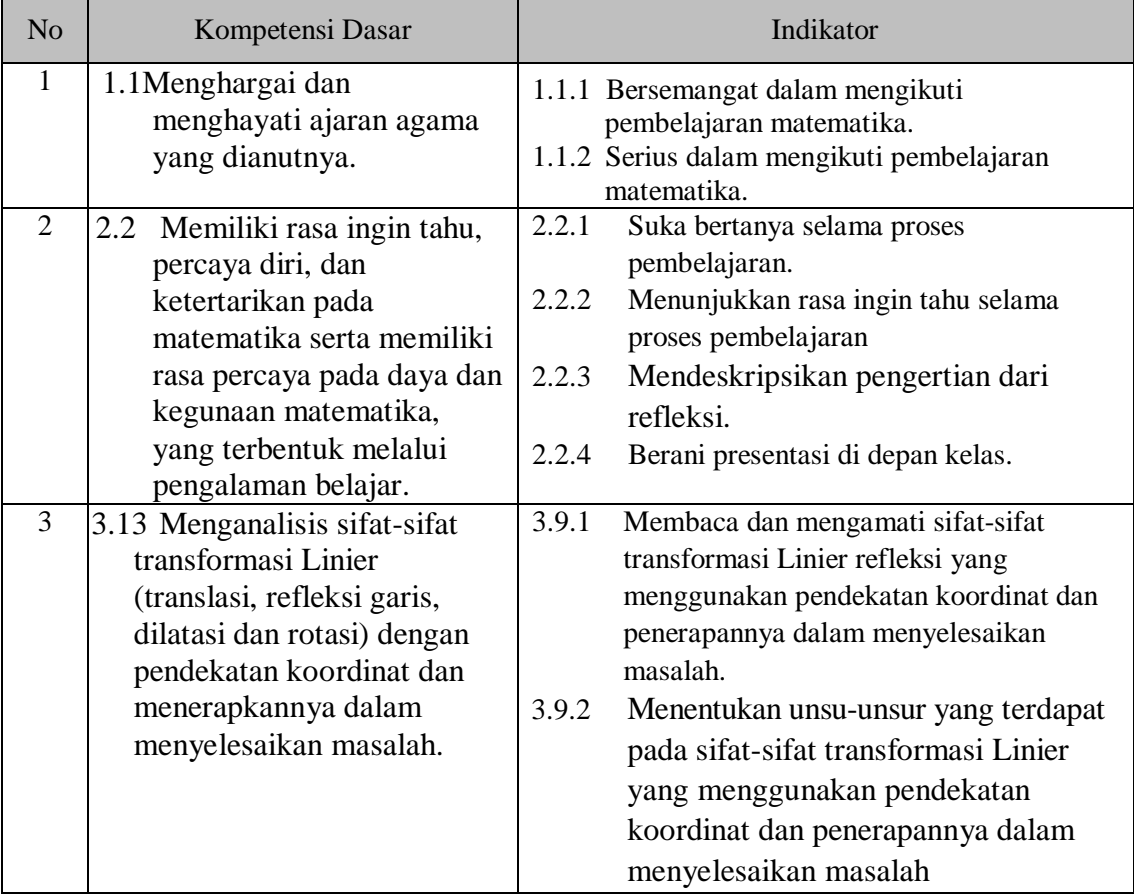

#### **B. Kompetensi Dasar dan Indikator**

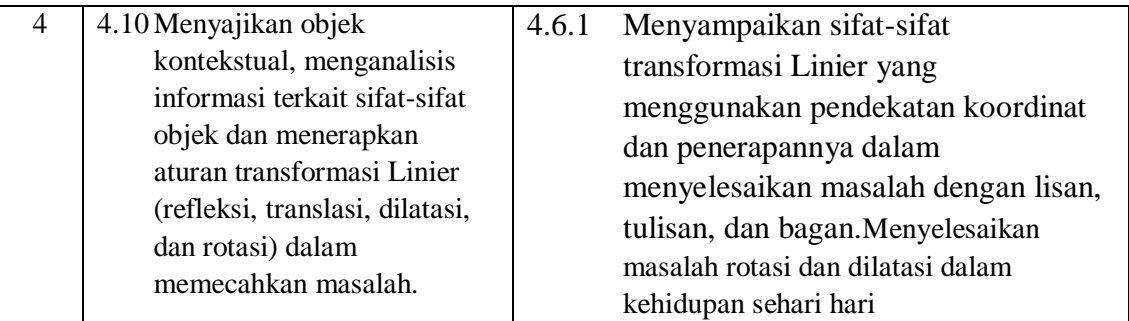

# **C. Tujuan Pembelajaran**

- Tujuan pembelajaran pertemuan kedua
- KI 1 DAN KI 2

Peserta didik:

- Bersemangat dalam mengikuti pembelajaran matematika.
- Serius dalam mengikuti pembelajaran matematika.
- Suka bertanya selama proses pembelajaran.
- Tidak menggantungkan diri pada orang lain dalam menyelesaikan masalah yang berhubungan dengan refleksi
- Berani presentasi di depan kelas.

# KI 3 dan KI 4

Setelah mengikuti serangkaian kegiatan pembelajaran, peserta didik:

- Menunjukkan perputaran suatu benda yang mengalami perubahan dengan pengamatan
- Menunjukkan perbandingan suatu benda yang mengalami perubahan dengan pengamatan
- Menemukan konsep refleksi dengan kooperatif learning**.**
- Menentukan hasil refleksi sebuah titik dengan mengerjakan latihan soal dengan diagram cartesius

## **D. Materi Pembelajaran**

Materi pembelajaran pertemuan kedua

Refleksi atau pencerminan adalah satu jenis transformasi yang memindahkan setiap titik pada suatu bidang dengan mengggunakan sifat bayangan cermin dari titik-titik yang dipindahkan.

1. Refleksi terhadap sumbu x

 $A(a,b)$  Csumbu x  $A'(a,-b)$ 

2. Refleksi terhadap sumbu y

 $A(a,b)$   $C<sub>sumbu y</sub>$   $A'(-a,b)$ 

- 3. Refleksi terhadap sumbu  $x = h$  $A(a,b)$   $C_{x=h}$   $A'(2h-a,b)$
- 4. Refleksi terhadap sumbu  $y = k$  $A(a,b)$   $C_{y=k}$   $A'(a,2k-b)$
- 5. Refleksi terhadap sumbu titik pusat O(0,0) A(a,b)  $C_{O(0,0)}$  A'(-a,-b)
- 6. Refleksi terhadap  $y = x$  $A(a,b)$   $C_{y=x}$   $A'(b,a)$
- 7. Refleksi terhadap  $y = -x$  $A(a,b)$   $C_{y=x}$   $A'(-b,-a)$

Refleksi terhadap kedudukan suatu titik pada koordinat kartesius

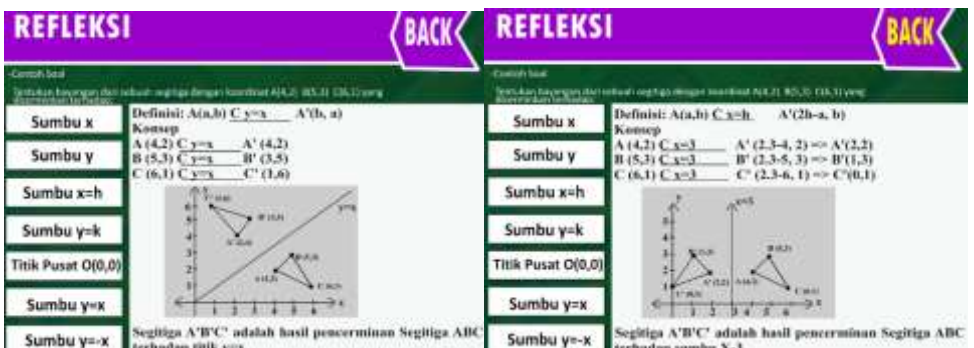

Gambar 1. Refleksi pada diagram kartesius

#### **E. Model/Metode Pembelajaran**

Discovery Learning/Pendekatan Saintifik.

## **F. Media, Alat, dan Sumber Pembelajaran**

# **1. Alat dan bahan**

CD Pembelajaran, Komputer, *infocus*, power point, Flash, wondershare, Plickers, Email, blogspot.

## **2. Sumber belajar**

Kementerian Pendidikan dan Kebudayaan. 2014. Matematika SMA Kelas XI. Jakarta:

## **3. Media Pembelajaran**

Blog, Plickers, Macromedia Flash, Email, Quiz Creator

#### **G. Langkah-langkah Kegiatan Pembelajaran**

#### **1. Pertemuan ke-1**

- **a. Pendahuluan (10 menit)**
	- 1) Guru menyiapkan peserta didik secara psikis dan fisik untuk mengikuti proses pembelajaran.
	- 2) Guru Memberikan motivasi agar siswa lebih bersemangat dalam belajar dengan menyanyi.

How is your pasword ?

Study Mathematics how very great you are Easy easy easy to study with you I'm sure I can I'm sure I can Lets open the meeting by reading basmallah Bismillahirrahmanirrahiim

#### MA TE MA TI KA UEEENAAAK TENAAAAN

Ilmu itu bagaikan binatang buruan, sedangkan pena adalah pengikatnya maka ikatlah buruanmu dengan tali yang kuat. Alangkah bodohnya jika kamu mendapatkan kijang (binatang buruan) namun kamu tidak mengikatnya hingga akhirnya buruan itu lepas di tangah-tengah manusia

يْرْفَعِ اللَّهُ الَّذِينَ ءَامَنُوا مِنكُمْ وَالَّذِينَ أُوتُوا الْعِلْمَ دَرَجَاتٍ وَاللَّهُ بِمَا تَعْمَلُونَ خَبِيْر

Artinya:

Allah akan meninggikan orang-orang yang beriman di antaramu dan orangorang yang diberi ilmupengetahuan beberapa derajat (Q.s. al-Mujadalah : 11)

- 3) Melalui tanya jawab, peserta didik diingatkan kembali pengertian refleksi melalui tayangan video pembelajaran
- 4) Guru menegaskan tujuan yang akan dipelajari hari ini.
- 5) Guru menyampaikan cakupan materi.

## **b. Kegiatan Inti (60 menit)**

## **1) Mengamati**

a) Peserta didik mengamati tayangan yang ada dalam flash.

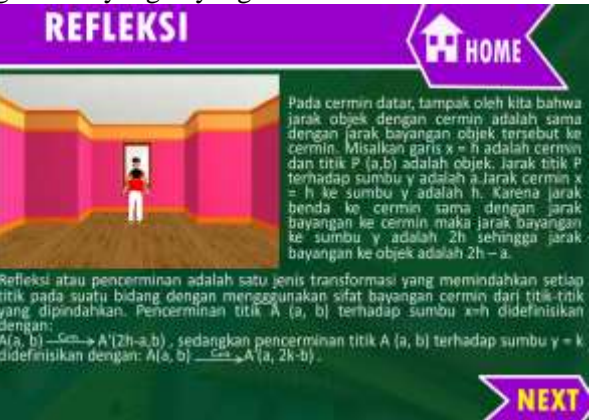

Gambar 2. Contoh tampilan flash video refleksi

#### **2) Menanya**

- a) Peserta didik merumuskan pertanyaan terkait dengan refleksi
- **3) Mencoba/Mengumpulkan data atau informasi** 
	- a) Peserta didik secara berpasangan menuliskan kejadian kejadian yang berkaitan dengan refleksi
	- b) Peserta didik mencoba merumuskan cara untuk menyelesaikan permasalahan terkait refleksi yang ada pada Lembar kerja siswa.

# **4) Mengasosiasi/Menganalisa data atau informasi**

- a) Peserta didik menyimpulkan konsep yang ada dalam kegiatan slide
- b) Untuk mengetahui pemahaman materi yang dipelajari, peserta didik mengerjakan latihan soal pada plickers

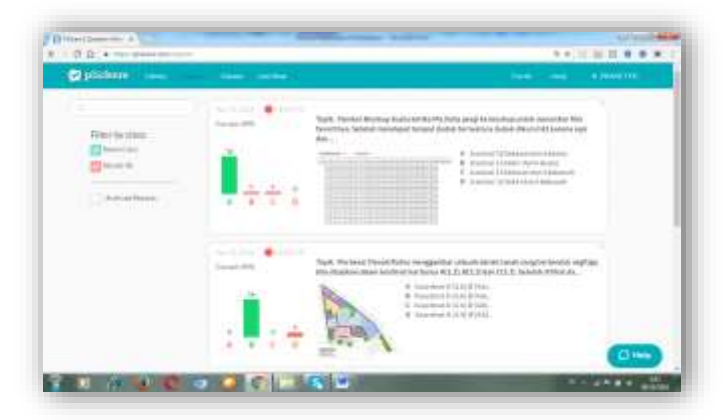

Gambar 3. Report pada plickers

### **5) Mengkomunikasikan**

a) Setiap peserta didik menunjukkan hasil pekerjaannya dengan plickers card

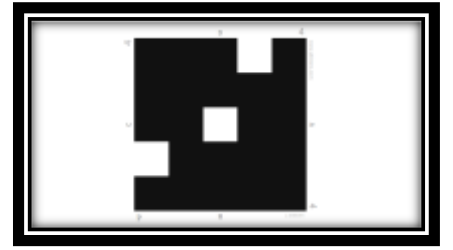

Gambar 4. Plickers Card

- b) Peserta didik yang menjawab benar memberikan alasannya dan presentasi di depan kelas,peserta yang lain memberi respon meliputi: bertanya, mengkonfirmasi, melengkapi informasi ataupun tanggapan lainnya.
- c) Guru memberi umpan balik atau konfirmasi.

#### **c. Penutup (10 menit)**

- 1) Peserta didik bersama-sama dengan guru membuat kesimpulan mengenai refleksi
- 2) Guru menanyakan "Apa yang kalian pelajari hari ini?" kemudian bertanya "Bagaimana kalian mendapatkan pemahaman tentang pelajaran hari ini?".
- 3) Guru menyampaikan bahwa akan memberikan pekerjaan rumah (PR) dengan mengakses ricomatika87.blogspot.com dan mengerjakan soal secara online.

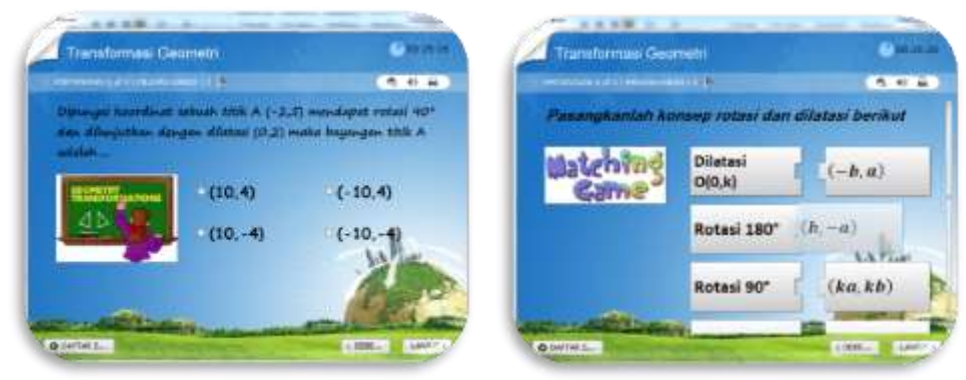

Gambar 5. Quiz Online

Kepala SMPIT Harapan Bunda Guru MATEMATIKA

Semarang, September 2020

Rianda Herlan, S.Pd **Richolanda Herlan, S.Pd** Rico Prasetyo Kurniawan, S.Pd

### **RENCANA PELAKSANAAN PEMBELAJARAN**

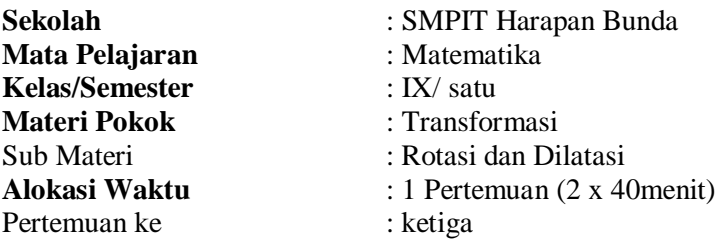

## **A. Kompetensi Inti**

- 1. Menghargai dan menghayati ajaran agama yang dianutnya.
- 2. Menghargai dan menghayati perilaku jujur, disiplin, tanggungjawab, peduli (toleransi, gotongroyong), santun, percaya diri, dalam berinteraksi secara efektif dengan lingkungan sosial dan alam dalam jangkauan pergaulan dan keberadaannya.
- 3. Memahami pengetahuan (faktual, konseptual, dan prosedural) berdasarkan rasa ingin tahunya tentang ilmu pengetahuan, teknologi, seni, budaya terkait fenomena dan kejadian tampak mata.
- 4. Mencoba, mengolah, dan menyaji dalam ranah konkret (menggunakan, mengurai, merangkai, memodifikasi, dan membuat) dan ranah abstrak (menulis, membaca, menghitung, menggambar, dan mengarang) sesuai dengan yang dipelajari di sekolah dan sumber lain yang sama dalam sudut pandang/teori.

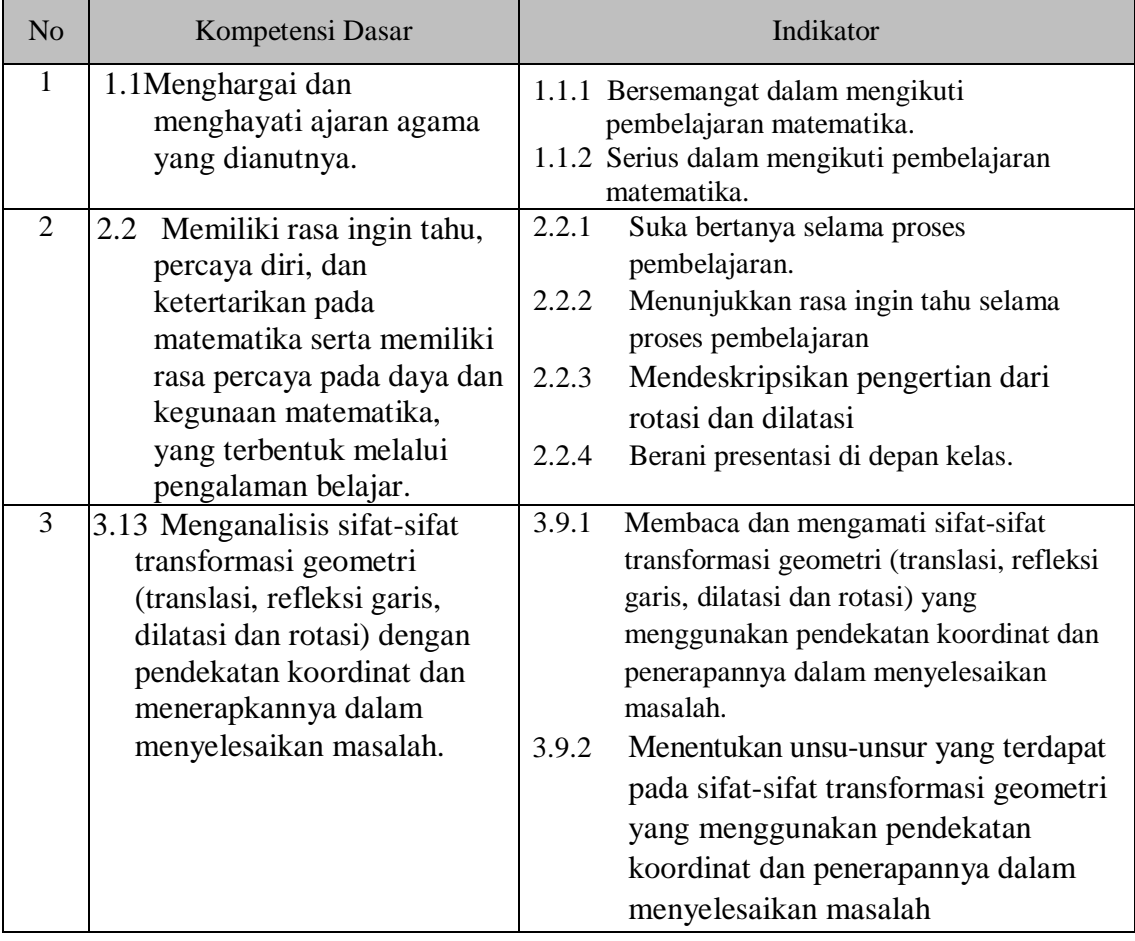

#### **B. Kompetensi Dasar dan Indikator**

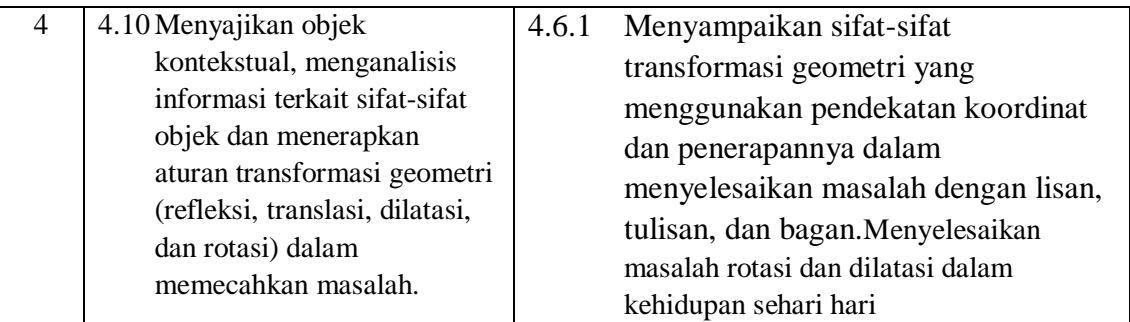

## **C. Tujuan Pembelajaran**

- Tujuan pembelajaran pertemuan kedua
- KI 1 DAN KI 2

Peserta didik:

- Bersemangat dalam mengikuti pembelajaran matematika.
- Serius dalam mengikuti pembelajaran matematika.
- Suka bertanya selama proses pembelajaran.
- Tidak menggantungkan diri pada orang lain dalam menyelesaikan masalah yang berhubungan dengan rotasi dan dilatasi.
- Berani presentasi di depan kelas.

# KI 3 dan KI 4

Setelah mengikuti serangkaian kegiatan pembelajaran, peserta didik:

- Menunjukkan perputaran suatu benda yang mengalami perubahan dengan pengamatan
- Menunjukkan perbandingan suatu benda yang mengalami perubahan dengan pengamatan
- Menemukan konsep rotasi dengan kooperatif learning**.**
- Menemukan konsep dilatasi dengan kooperatif learning
- Menentukan hasil rotasi sebuah titik dengan mengerjakan latihan soal dengan diagram cartesius
- Menentukan hasil dilatasi sebuah titik dengan mengerjakan latihan soal dengan diagram cartesius

# **D. Materi Pembelajaran**

Materi pembelajaran pertemuan Ketiga

Rotasi atau perputaran adalah transformasi yang memindahkan suatu titik ke titik lain dengan perputaran terhadap titik pusat tertentu.

Dilatasi atau perubahan skala adalah suatu transformasi yang memperbesar atau memperkecil bangun tetapi tidak mengubah bentuk.

1) Rotasi dengan pusat  $O(0,0)$  sebesar  $90^{\circ}$ 

 $A(a,b)$   $R_{90^\circ}$   $A'(-b,a)$ 

2) Rotasi dengan pusat  $O(0,0)$  sebesar 180 $^{\circ}$ 

$$
A(a,b) \xrightarrow{\mathbf{R}_{180^{\circ}}} A'(-a,-b)
$$

3) Rotasii dengan pusat  $O(0,0)$  sebesar  $270^{\circ}$  atau sebesar -90°

$$
A(a,b) \qquad R_{270^\circ} \qquad A'(b,-a)
$$

4) Dilatasi dengan pusat O(0,0) dan faktor skala k

$$
A(a,b) \quad D_{[O,k]} \quad A'(ka,kb)
$$

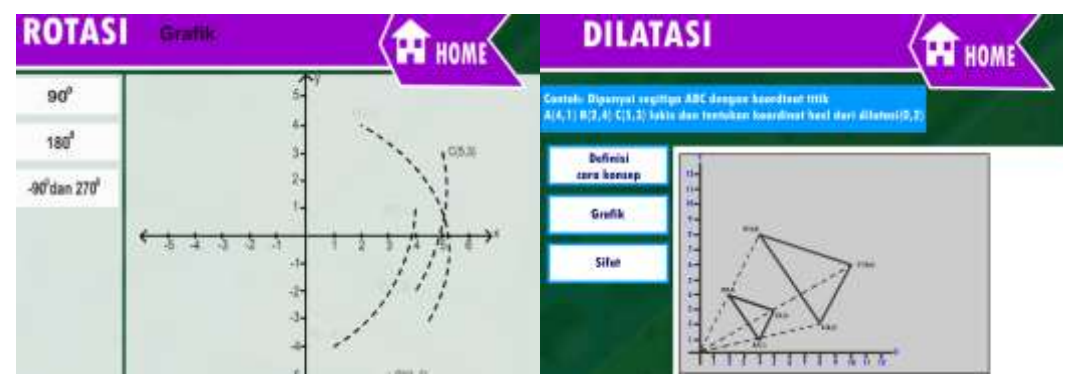

Gambar 1. Rotasi dan Dilatasi pada diagram kartesius

#### **E. Model/Metode Pembelajaran**

Discovery Learning/Pendekatan Saintifik.

## **F. Media, Alat, dan Sumber Pembelajaran**

#### **1. Alat dan bahan**

CD Pembelajaran, Komputer, *infocus*, power point, Flash, wondershare, Plickers, Email, blogspot.

**2. Sumber belajar**

Kementerian Pendidikan dan Kebudayaan. 2014. Matematika SMA Kelas XI. Jakarta:

## **3. Media Pembelajaran**

Blog, Plickers, Macromedia Flash, Quiz Creator, Email

## **G. Langkah-langkah Kegiatan Pembelajaran**

#### **1. Pertemuan ke-1**

## **a. Pendahuluan (10 menit)**

1) Guru menyiapkan peserta didik secara psikis dan fisik untuk mengikuti proses pembelajaran.

2) Guru Memberikan motivasi agar siswa lebih bersemangat dalam belajar dengan menyanyi.

How is your pasword ?

Study Mathematics how very great you are Easy easy easy to study with you I'm sure I can I'm sure I can Lets open the meeting by reading basmallah Bismillahirrahmanirrahiim

#### MA TE MA TI KA UEEENAAAK TENAAAAN

Ilmu itu bagaikan binatang buruan, sedangkan pena adalah pengikatnya maka ikatlah buruanmu dengan tali yang kuat. Alangkah bodohnya jika kamu mendapatkan kijang (binatang buruan) namun kamu tidak mengikatnya hingga akhirnya buruan itu

lepas di tangah-tengah manusia<br>يَرْفَعِ *اللَّهُ الَّذِينَ ءَامَنُوا مِنكُمْ وَالَّذِينَ أوتُوا الْعِلْمَ دَرَجَاتٍ وَاللَّهُ بِمَا*<br>تَعْمَ*لُونَ خَبِيرُ* Artinya: Allah akan meninggikan orang-orang yang beriman di antaramu dan orangorang yang diberi ilmupengetahuan beberapa derajat (Q.s. al-Mujadalah : 11)

- 3) Melalui tanya jawab, peserta didik diingatkan kembali pengertian Translasi dan refleksi melalui tayangan video pembelajaran
- 4) Guru menegaskan tujuan yang akan dipelajari hari ini.
- 5) Guru menyampaikan cakupan materi.

## **b. Kegiatan Inti (60 menit)**

#### **1) Mengamati**

a) Peserta didik mengamati tayangan yang ada dalam flash.

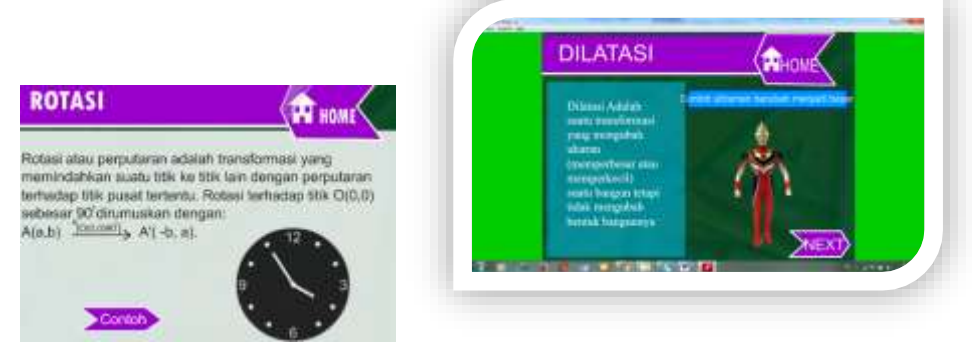

Gambar 2. Contoh tampilan flash video dilatasi dan rotasi

#### **2) Menanya**

- a) Peserta didik merumuskan pertanyaan terkait dengan rotasi dan dilatasi.
- **3) Mencoba/Mengumpulkan data atau informasi** 
	- a) Peserta didik secara berpasangan menuliskan kejadian kejadian yang berkaitan dengan rotasi dan dilatasi
	- b) Peserta didik mencoba merumuskan cara untuk menyelesaikan permasalahan terkait rotasi dan dilatasi yang ada pada Lembar kerja siswa.

### **4) Mengasosiasi/Menganalisa data atau informasi**

- a) Peserta didik menyimpulkan konsep yang ada dalam kegiatan slide
- b) Untuk mengetahui pemahaman materi yang dipelajari, peserta didik mengerjakan latihan soal pada plickers

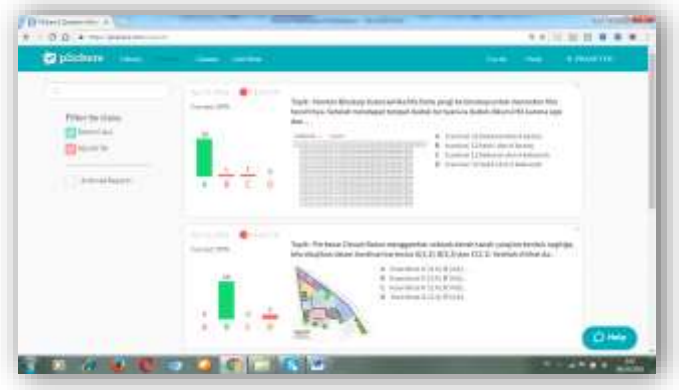

Gambar 3. Report pada plickers

#### **5) Mengkomunikasikan**

a) Setiap peserta didik menunjukkan hasil pekerjaannya dengan plickers card

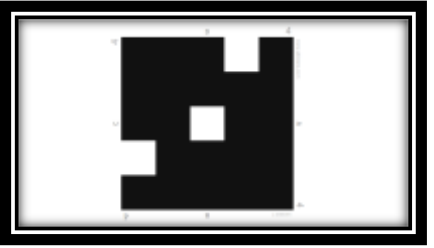

Gambar 4. Plickers Card

- b) Peserta didik yang menjawab benar memberikan alasannya dan presentasi di depan kelas,peserta yang lain memberi respon meliputi: bertanya, mengkonfirmasi, melengkapi informasi ataupun tanggapan lainnya.
- c) Guru memberi umpan balik atau konfirmasi.

## **c. Penutup (10 menit)**

- 1) Peserta didik bersama-sama dengan guru membuat kesimpulan mengenai Rotasi dan dilatasi
- 2) Guru menanyakan "Apa yang kalian pelajari hari ini?" kemudian bertanya "Bagaimana kalian mendapatkan pemahaman tentang pelajaran hari ini?".
- 3) Guru menyampaikan bahwa akan memberikan pekerjaan rumah (PR) dengan mengakses ricomatika87.blogspot.com dan mengerjakan soal secara online.

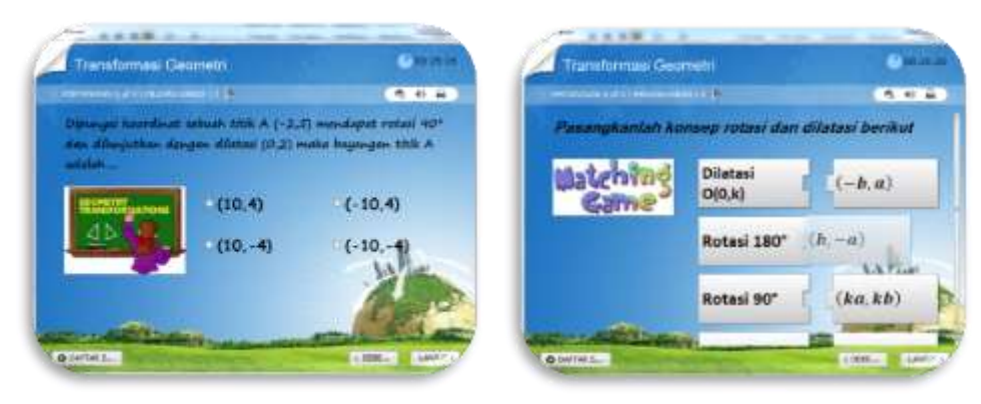

Gambar 5. Quiz Online

Kepala SMPIT Harapan Bunda Guru MATEMATIKA

Semarang, September 2020

Rianda Herlan, S.Pd Rico Prasetyo Kurniawan, S.Pd